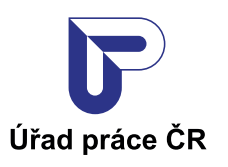

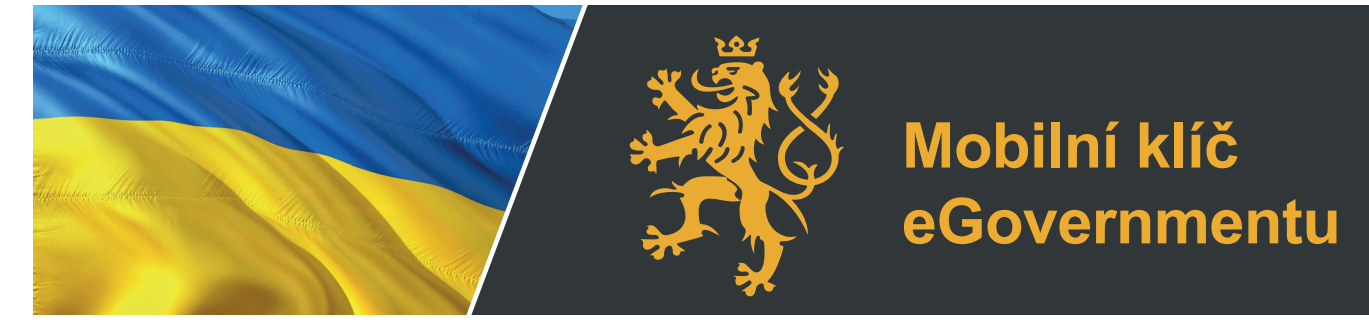

НЕ СТІЙТЕ В ЧЕРЗІ, подайте заяву на отримання гуманітарної допомоги онлайн

## СТВОРІТЬ МОБІЛЬНИЙ КЛЮЧ ЕЛЕКТРОННОГО УРЯДУ eGOVERNMENTU

## З чого почати?

**В першу чергу вам необхідно мати телефонний номер чеського оператора. Скачайте до свого телефону мобільний додаток:**:

Мобільний ключ електронного уряду eGovernment в Google Play:

Ключ мобільного електронного уряду eGovernment в App Store

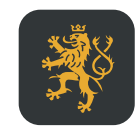

Mobilní klíč eGov... Ministerstvo vnitra **Instalovat**

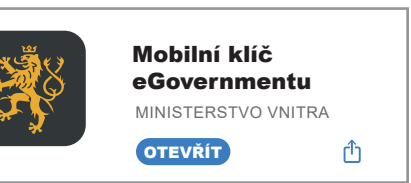

- 1. Запустіть програму Mobile Key eGovernment і виберіть **«Я хочу створити обліковий запис в CZECHPOINT у National Point з мобільним ключем для входу» / « Chci si na CZECHPOINT zřídit účet v Národním bodu s přihlašováním mobilním klíčem ».**
- 2. Введіть свій чеський номер мобільного телефону, на який потім буде надіслано повідомлення у вигляді контрольного SMS-коду.
- 3. Перепишіть код підтвердження з SMS-повідомлення в програму мобільного ключа.
- 4. Погодьтеся з правилами.
- 5. Зверніться до найближчого відділення Чеської пошти та знайдіть віконце із логотипом Czech POINT. Пред'явіть посвідчення особи (паспорт) і QR-код, які ви отримали після реєстрації в додатоку.
- 6. Подайте заявку на отримання гуманітарної допомоги в електронному вигляді за посиланням: na: **https://davkyuk.mpsv.cz/jazyk.**
- 7. При необхідності ви можете звернутися на телефонну лінію 950 180 100, де отримаєте інформацію українською. Або пишіть на ua@uradprace.cz

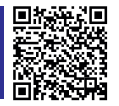

**CZECHPOINT** 

**www.uradprace.cz**